## Procédure pour accéder au compte Powerschool **Parents**

1 – Aller au site francosud.powerschool.com/public

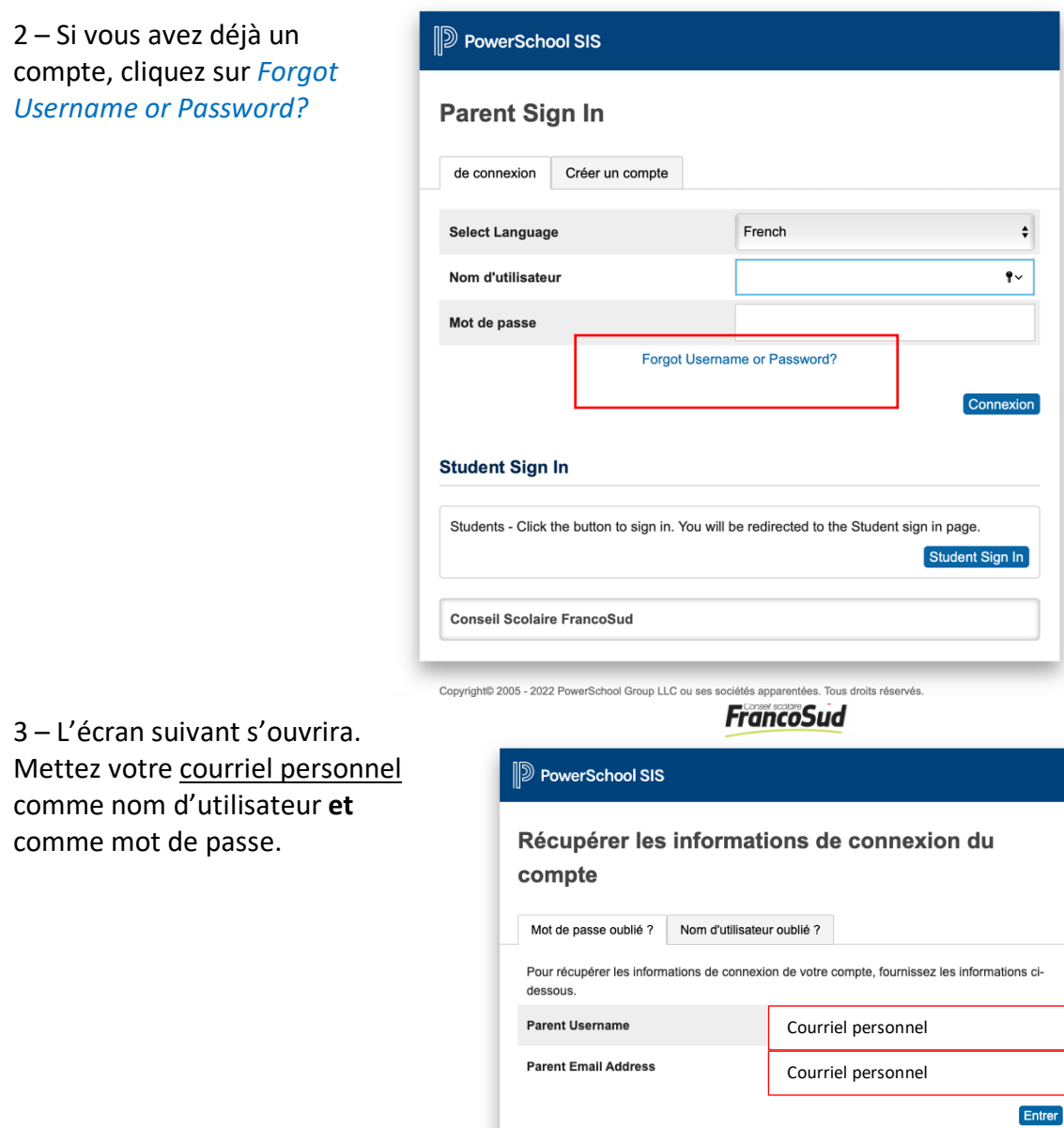

issues.

Copyright@ 2005 - 2022 PowerSchool Group LLC ou ses sociétés apparentées. Tous droits réservés

If you are experiencing sign in issues, please contact your school for assistance. For security reasons, PowerSchool is unable to assist with sign in, password, or other accessibility-related

4 – Vous pourrez ensuite changer votre mot de passe.

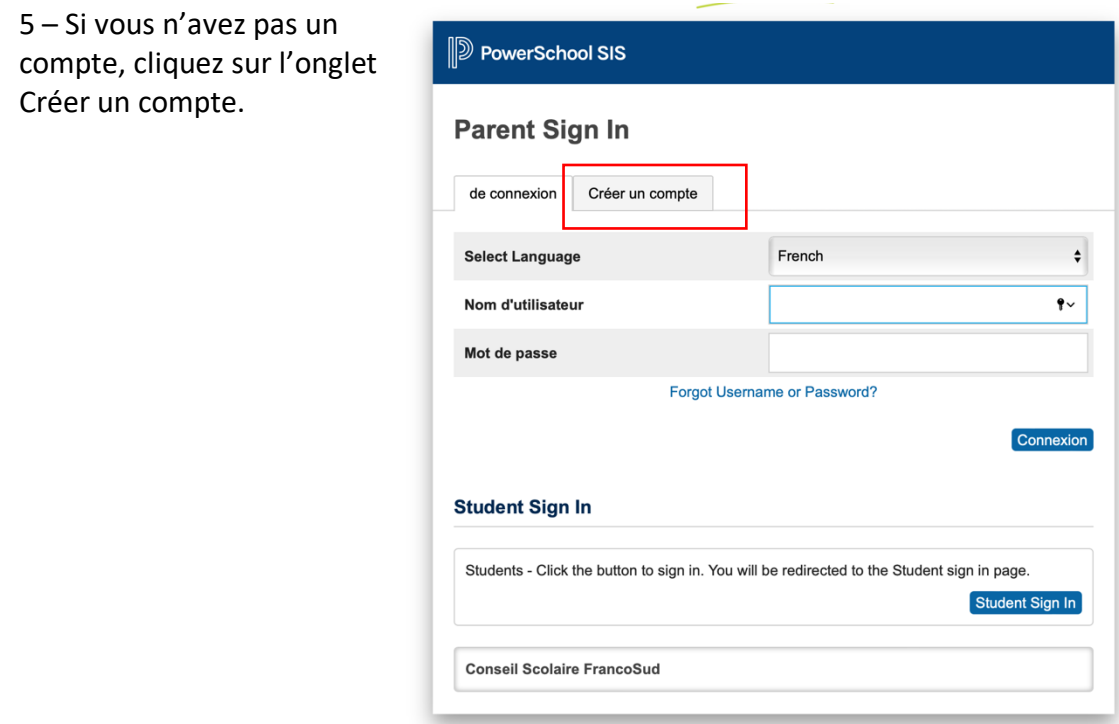

Copyright@ 2005 - 2022 PowerSchool Group LLC ou ses sociétés apparentées. Tous droits réservés.

6 – Remplissez l'information demandée. À noter que vous aurez besoin du ID d'accès, et mot de passe associé à votre enfant. L'école pourra vous le fournir.

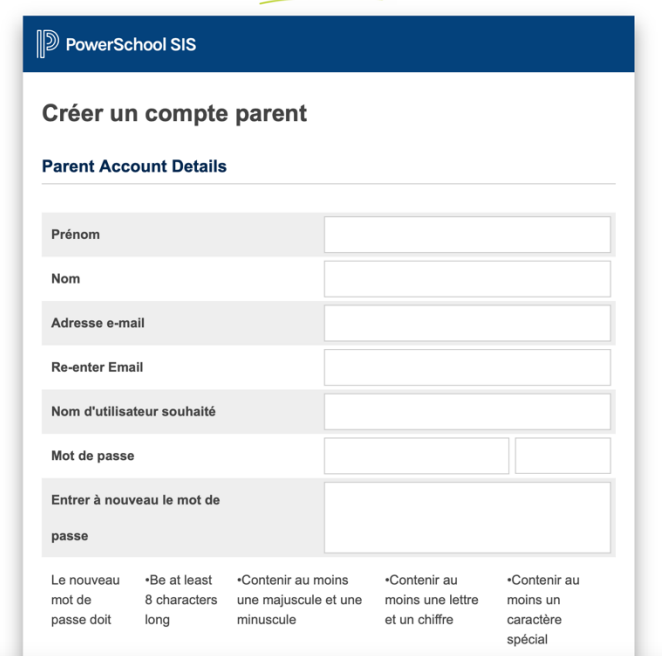

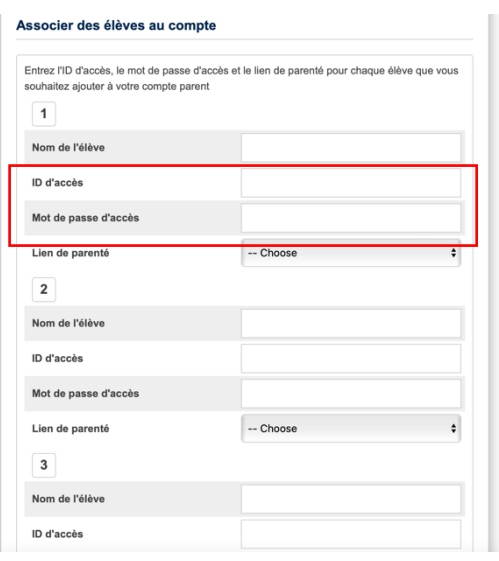

**FrancoSud**